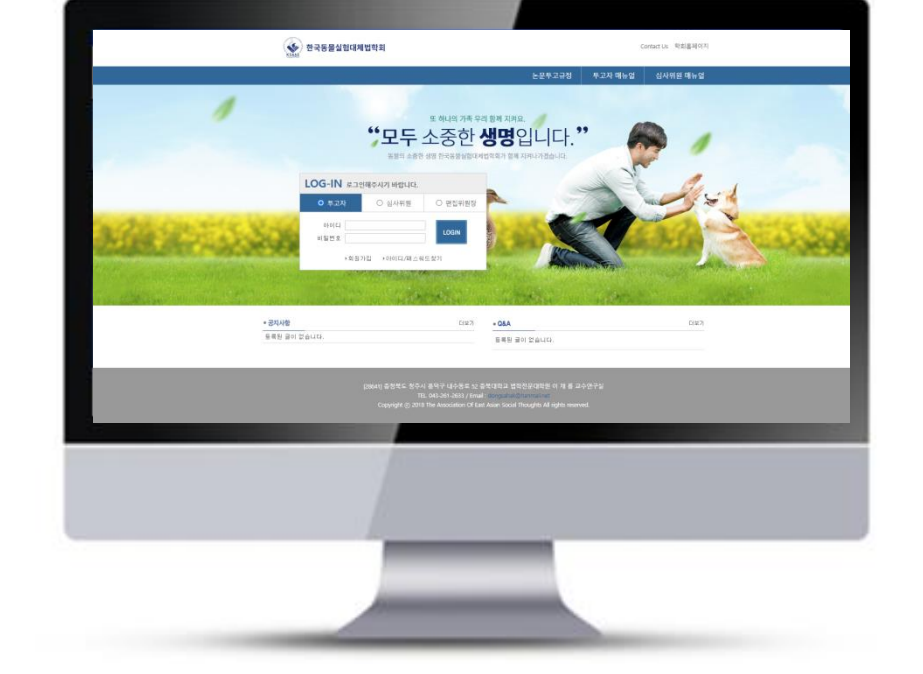

# 투고자 매뉴얼

## 온라인논문투고시스템 사용자가이드

### 한국동물실험대체법학회 온라인 논문투고시스템

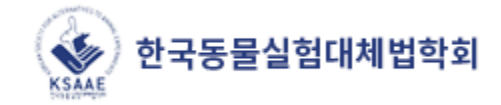

#### 1. 메인화면설명

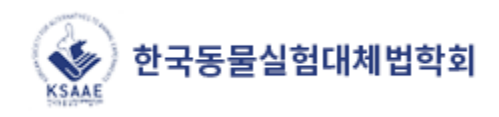

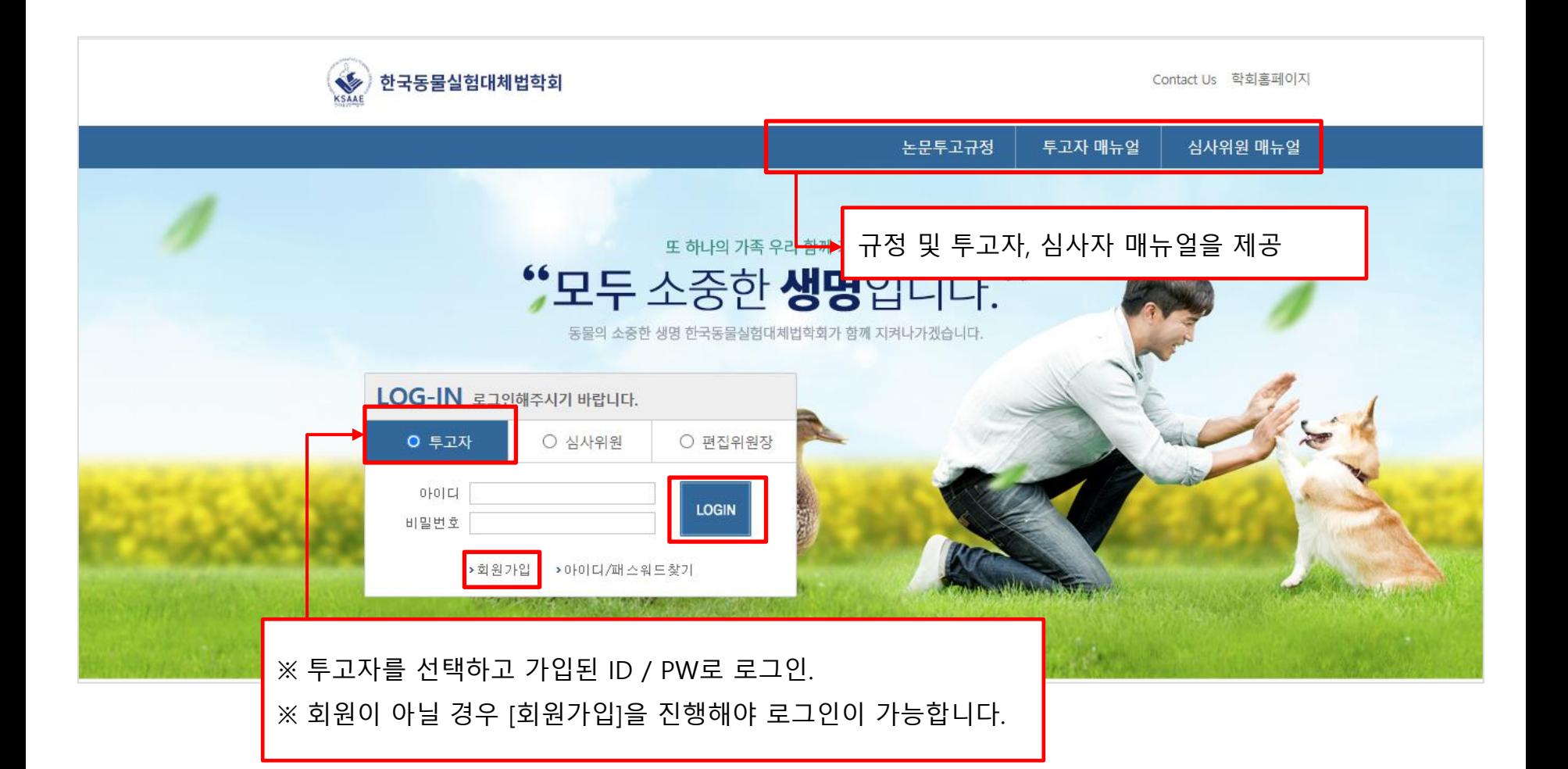

#### 2. 논문투고하기

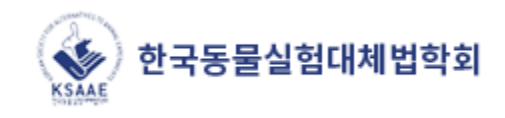

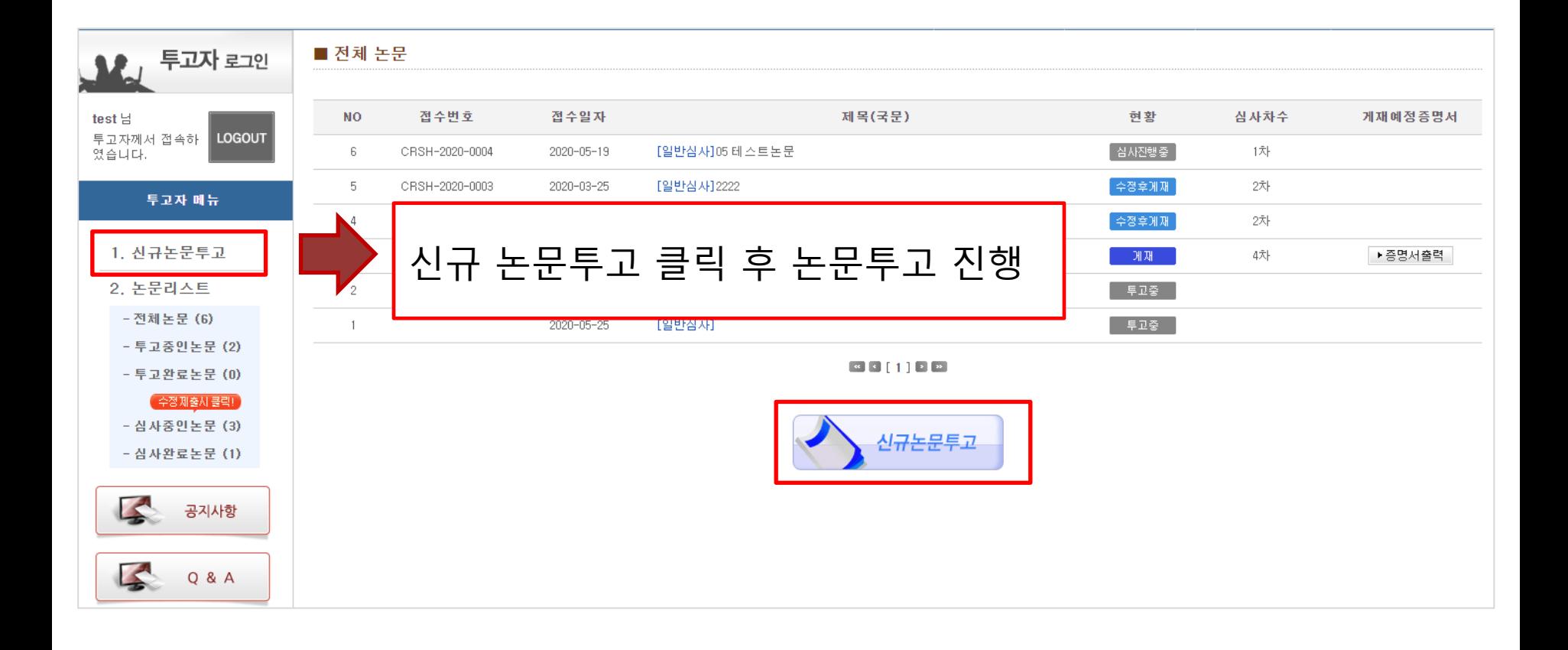

#### 2. 논문투고하기

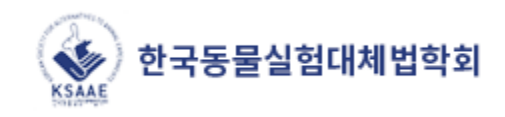

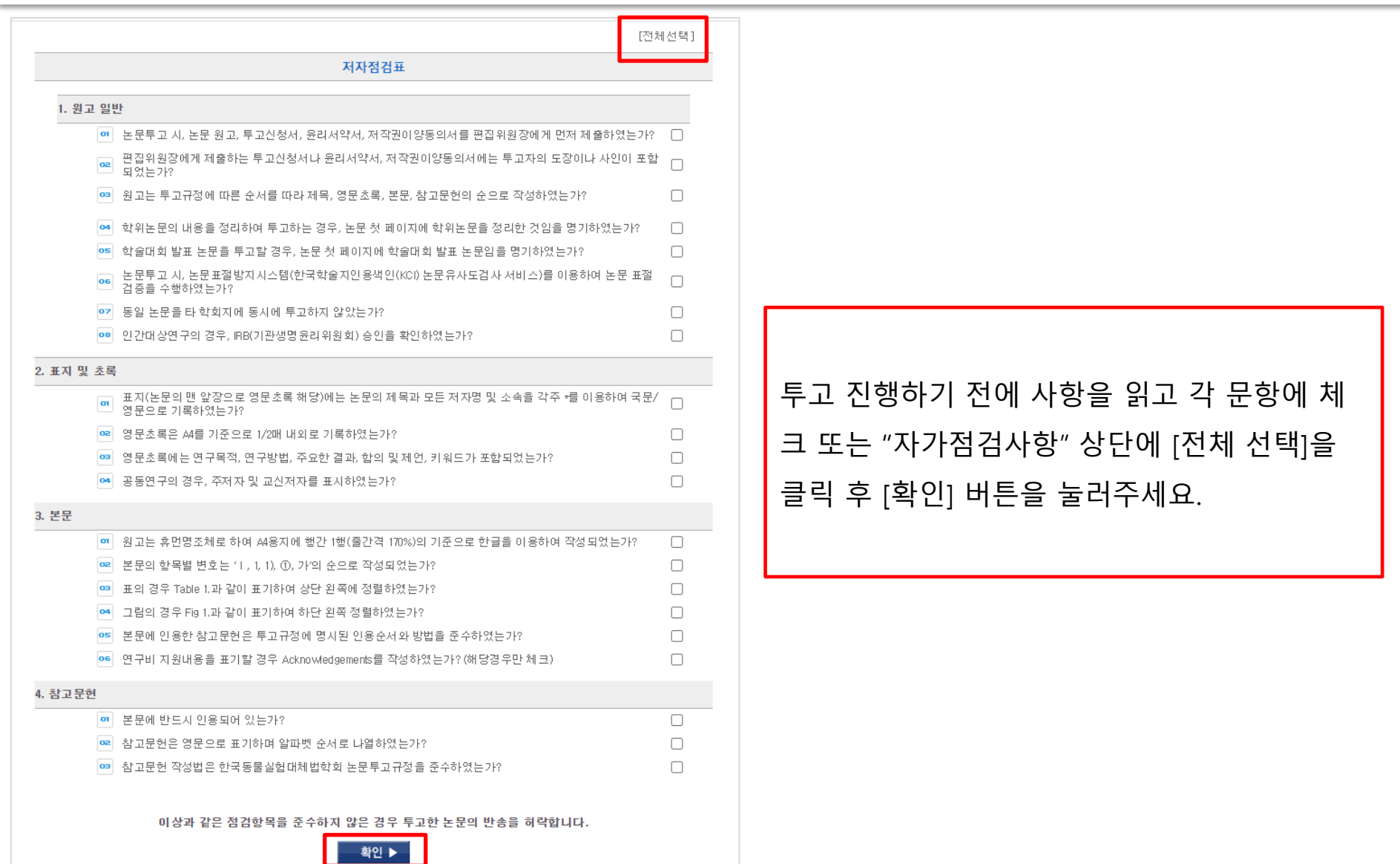

#### 2. 논문투고하기 1단계 : 저자정보입력

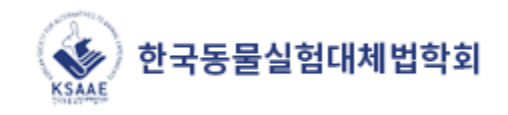

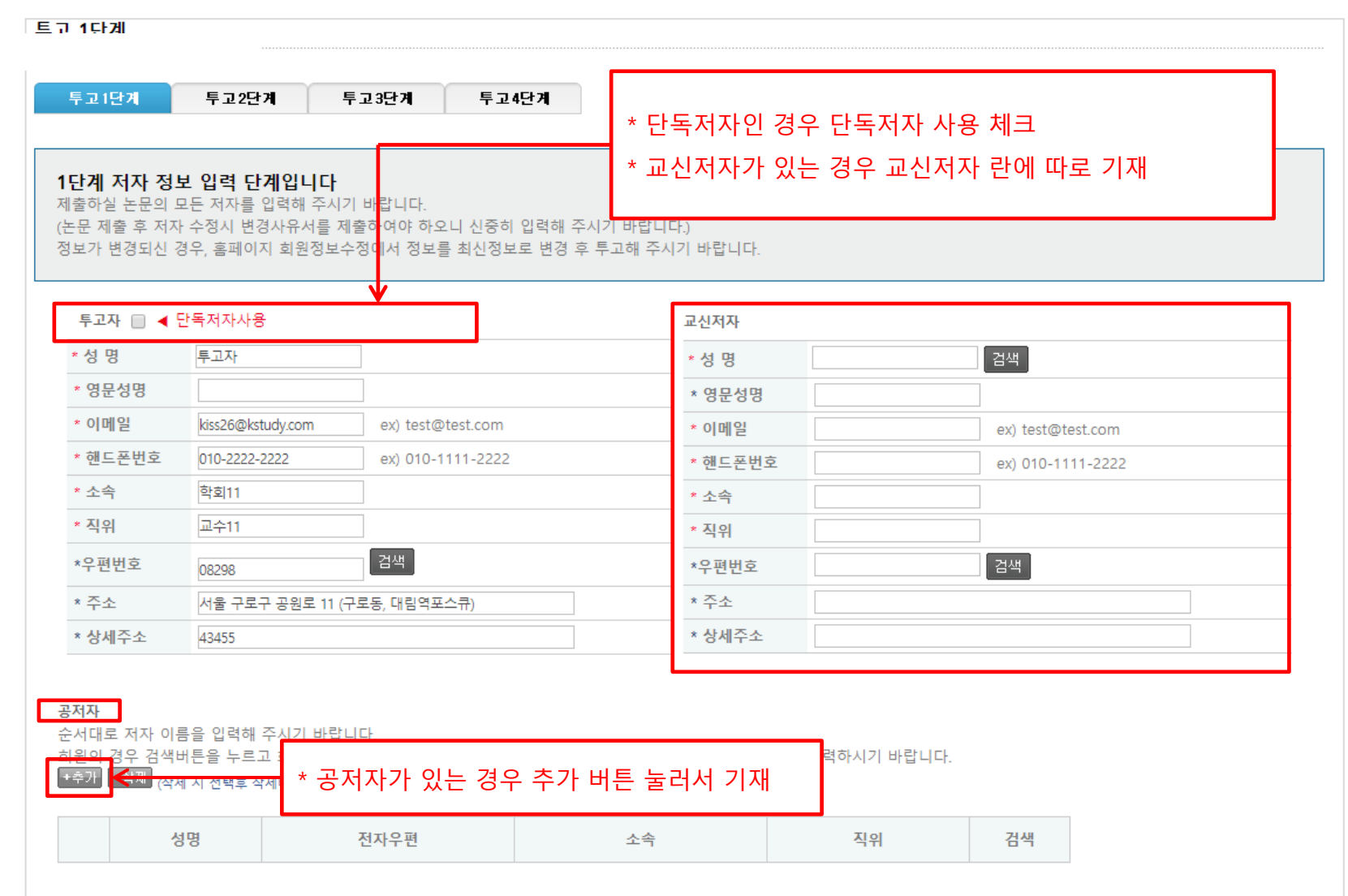

#### 3-3. 논문투고하기 2단계 : 논문정보입력

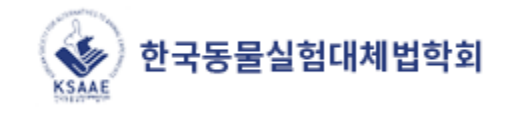

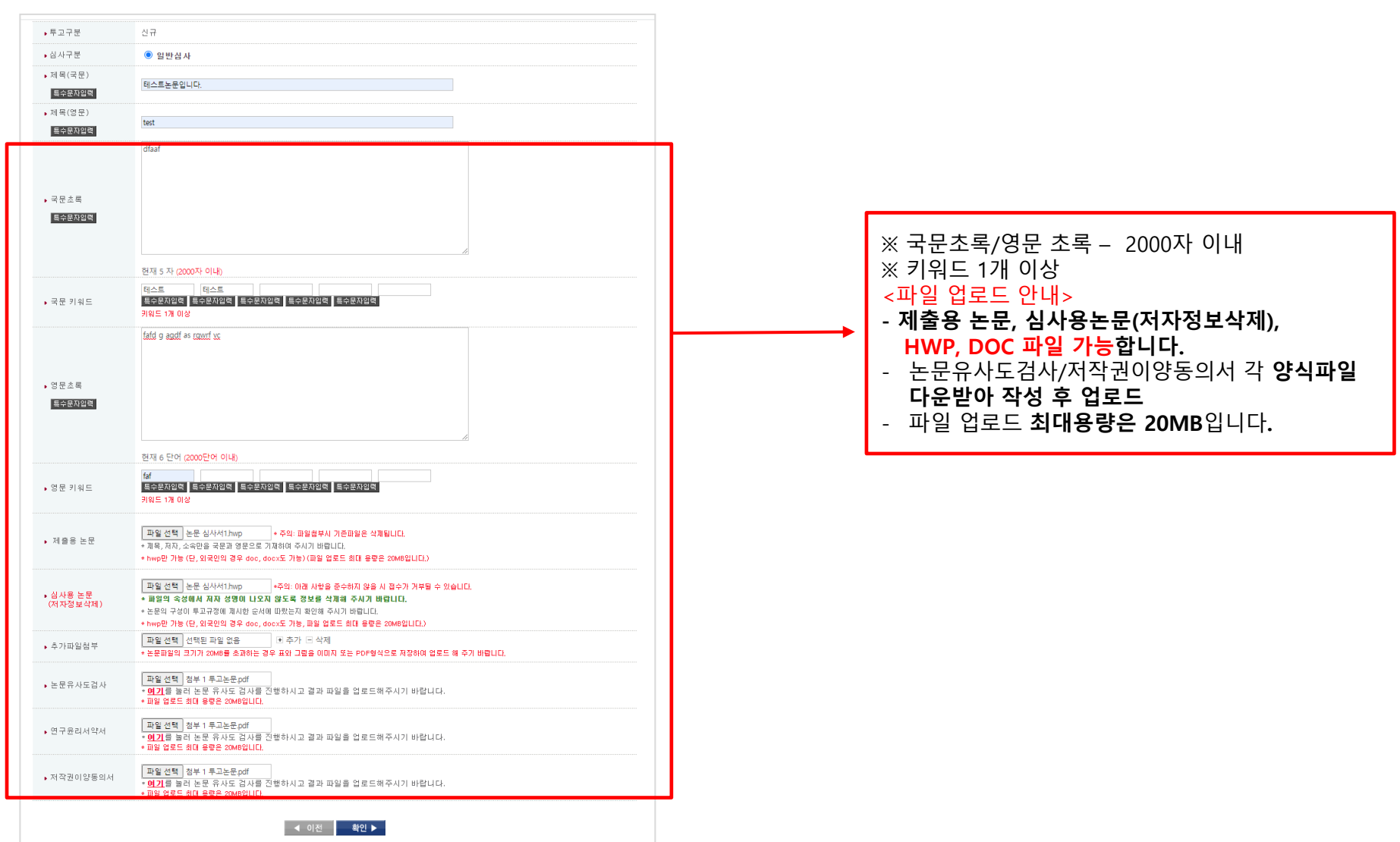

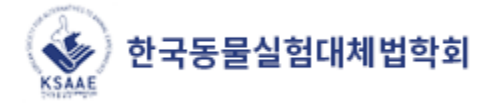

#### 3단계 미리보기 단계입니다.

앞에서 입력하신 내용이 틀린 부분 없이 입력 되었는지 다시 한 번 확인하시기 바랍니다.

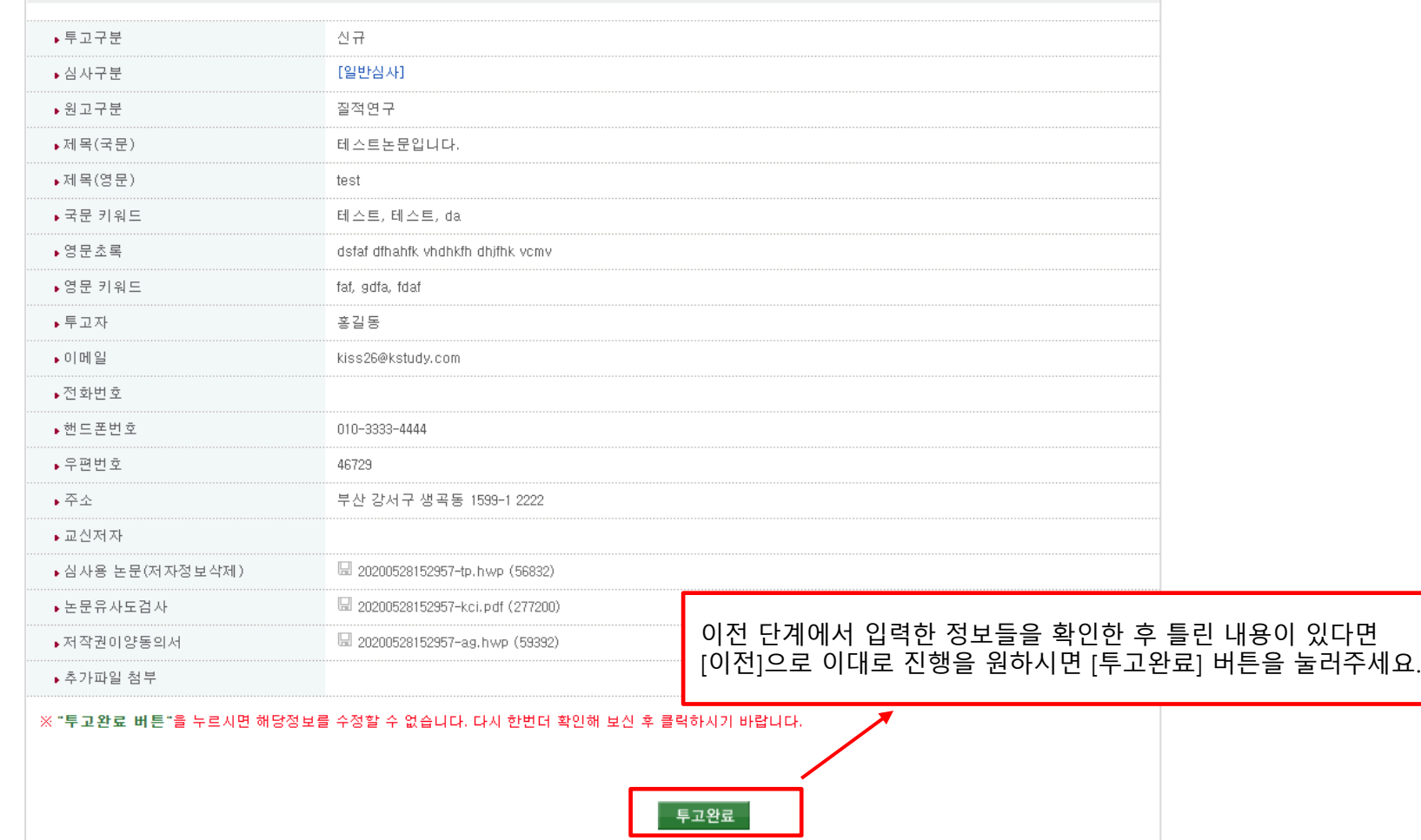

#### 3-5. 논문투고하기 4단계 : 투고완료

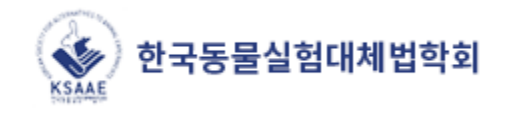

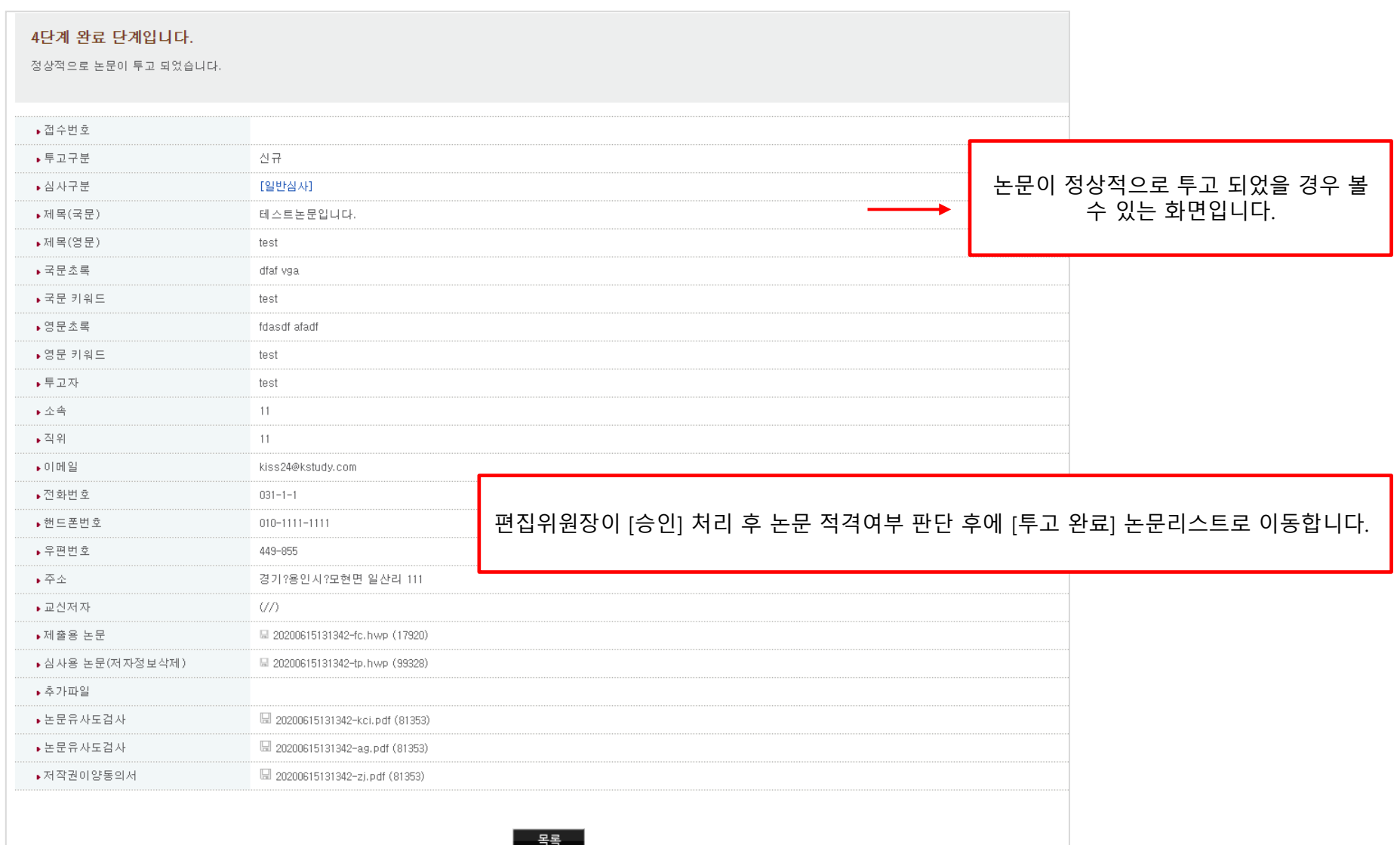

#### 3-6. 논문투고하기 투고완료 이메일 확인

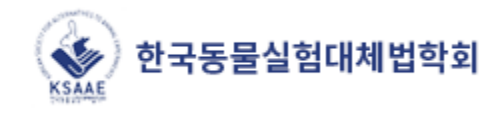

SAAE 한국동물실험대체법학회 투고자: test님 투고의 모든 절차 완료 후 투고 완료안내 메일 발송 논문변호 ksme-2020-0007 논문제목 해스트논문입니다. ※ 편집위원장이 따로 승인 절차가 완료되어야 해당 메일 이 발송 됩니다.위와 같이 해당 논문이 정상적으로 투고되었음을 알려드립니다. 감사합니다. 2020.06.17

논문투고 바로가기

대구시 달서구 달구벌대로 1095 계명대학교 백은관 118호 TEL. 053-580-5224 / Email: ksase2007@naver.com Copyright @ 2020 Korean Society for Alternative to Animal Experiments All rights reserved.

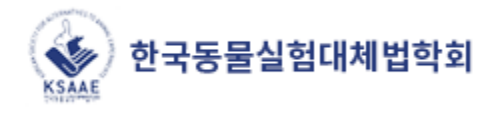

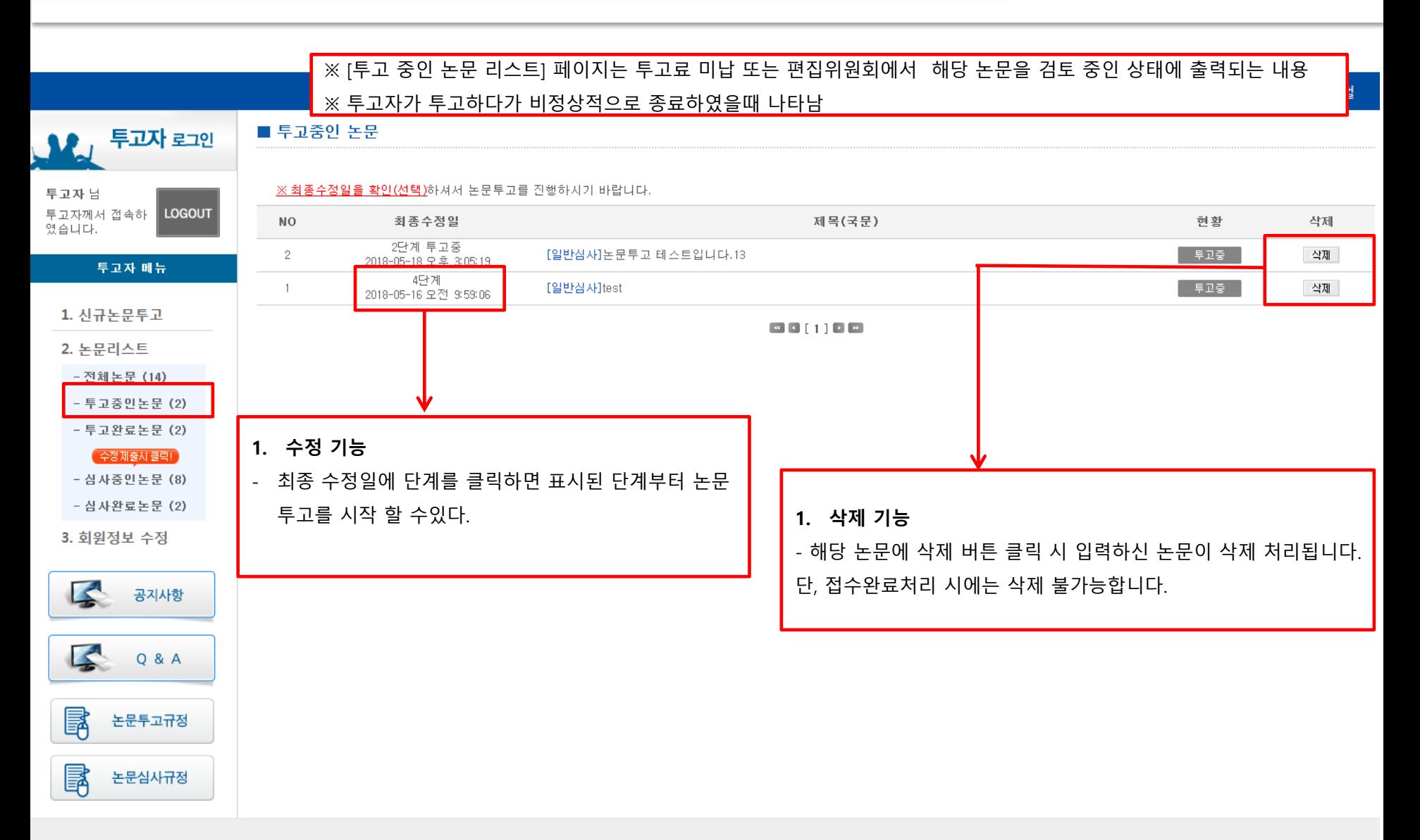

#### 5. 수정논문 제출

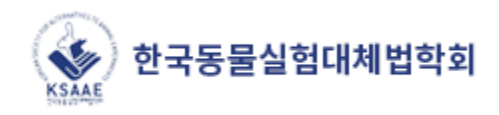

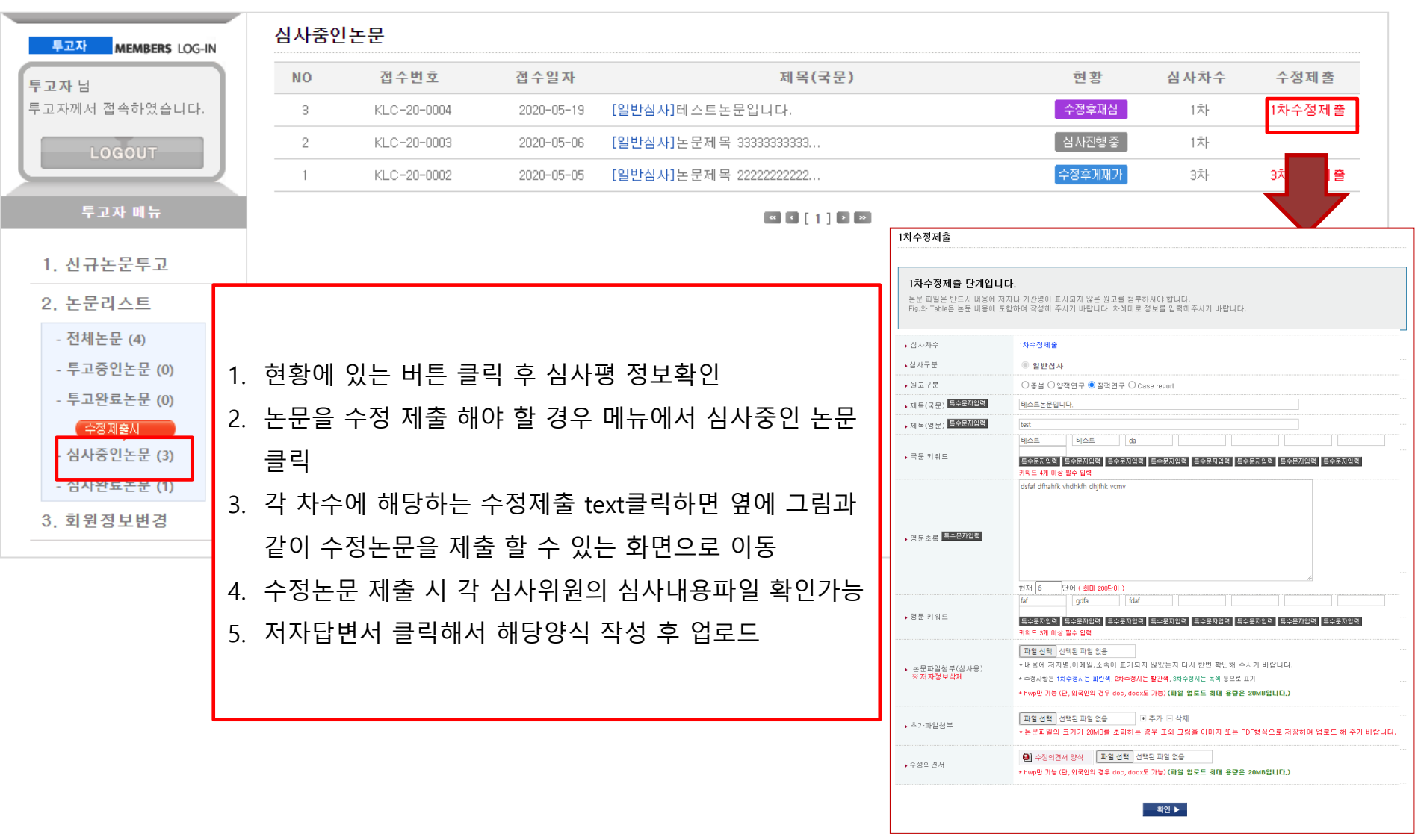

6. 심사 현황 보기

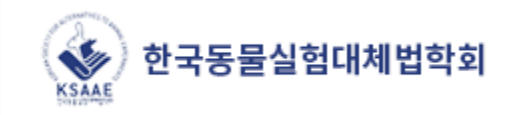

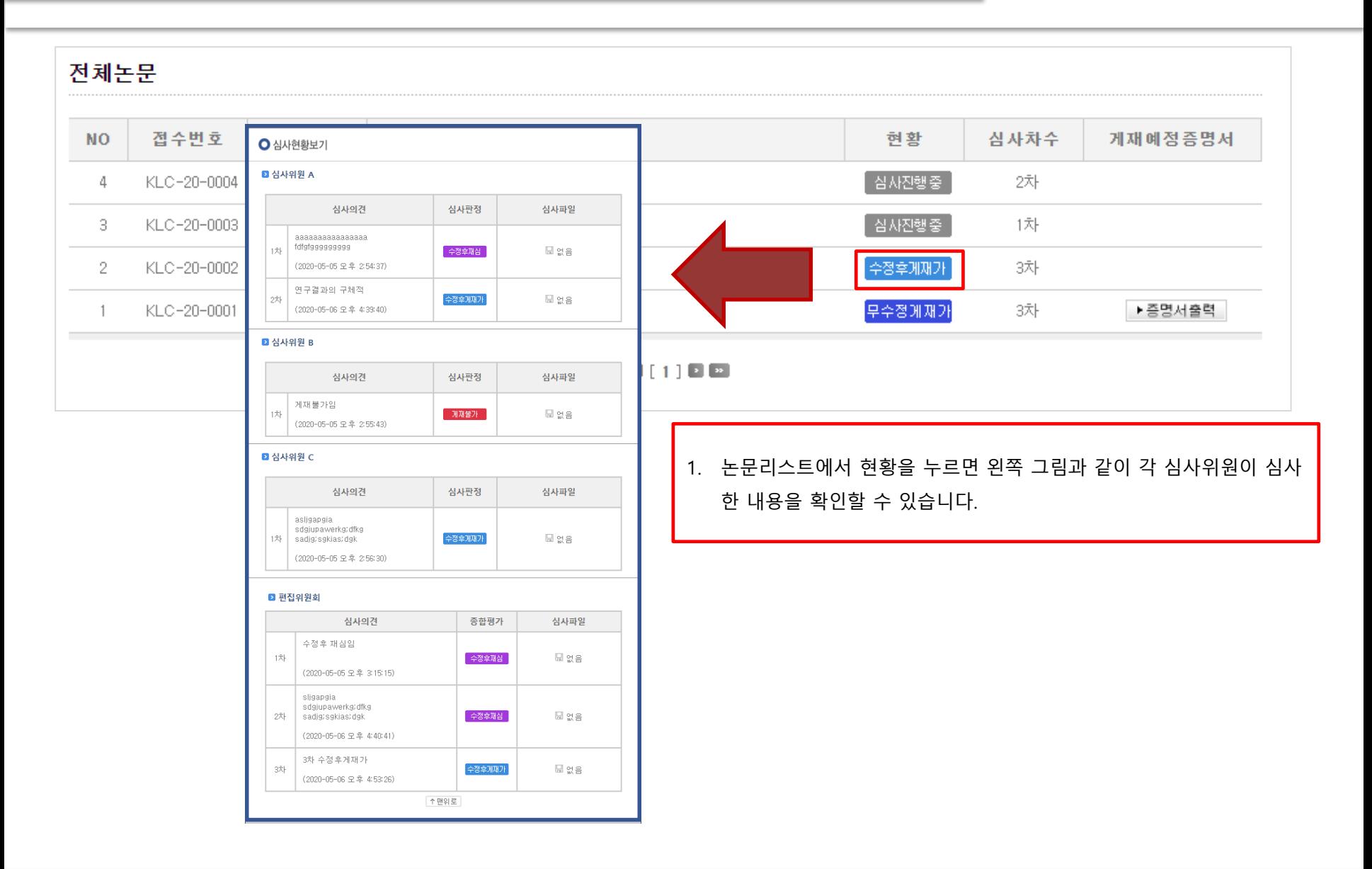

#### 7. 최종논문제출하기

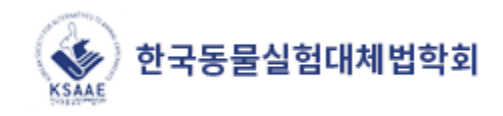

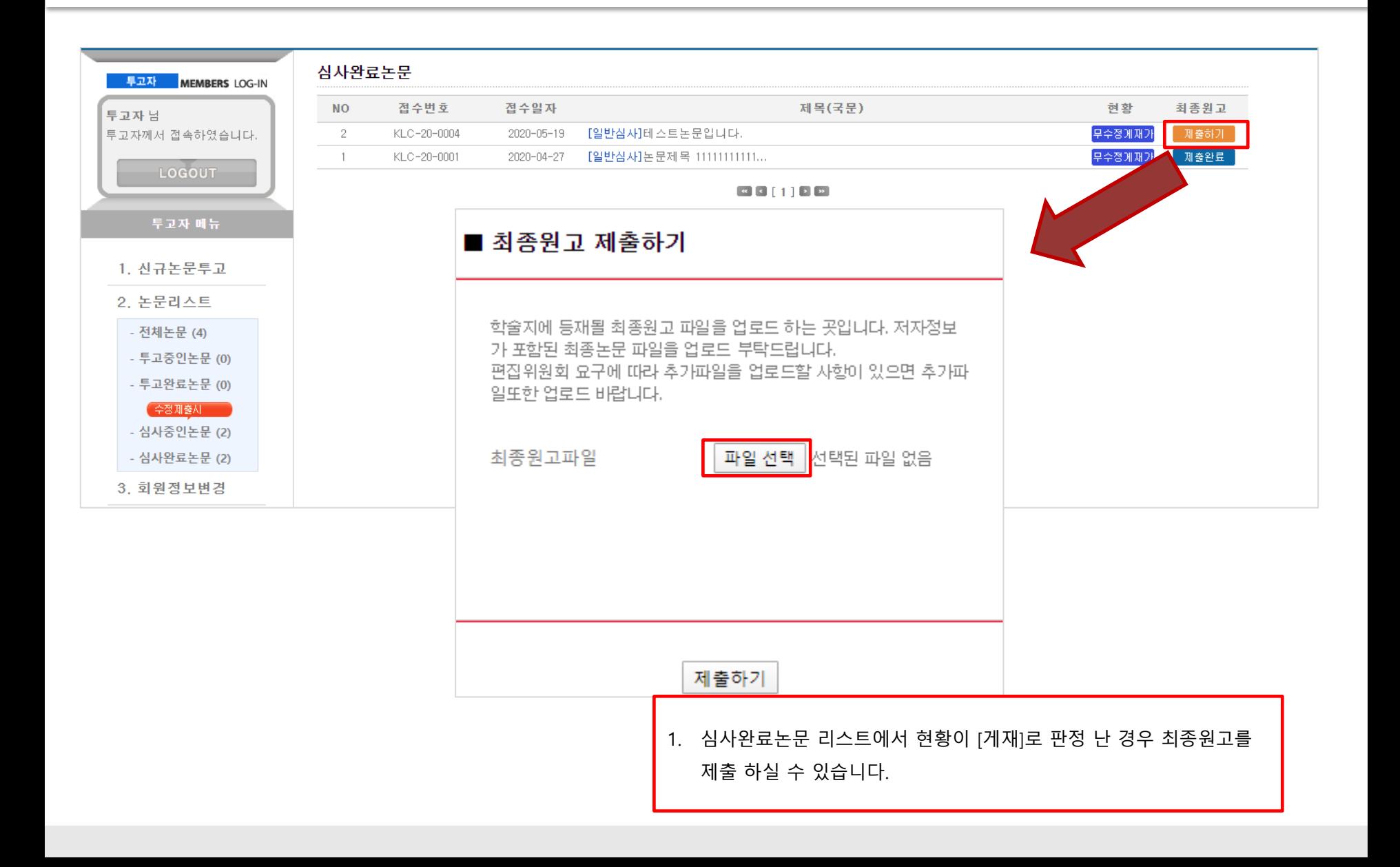

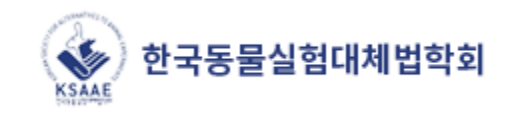

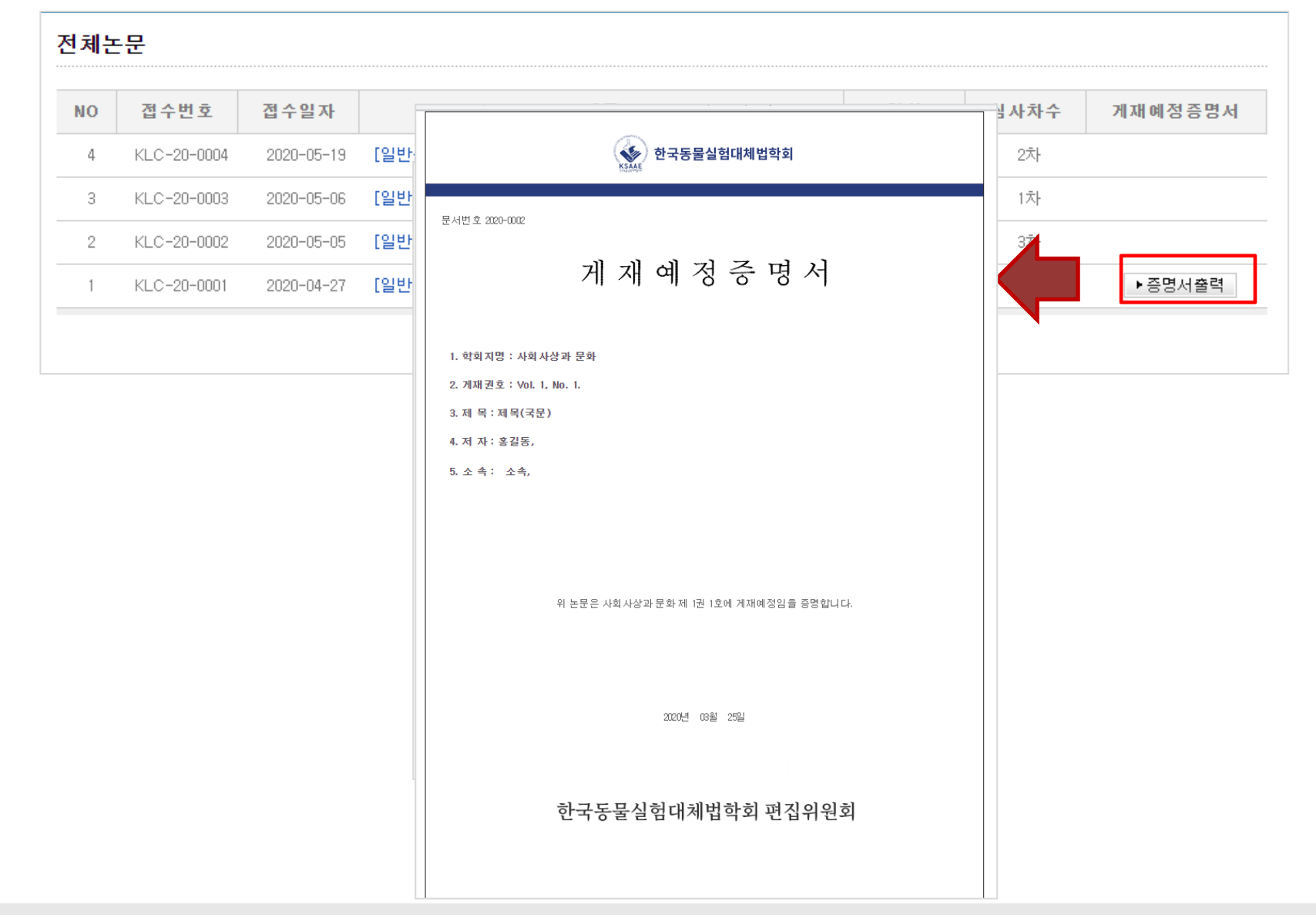